For Unix and Linux users as well as those developers using command line tools, you can launch and administrate Wakanda Server, and evaluate a JS file.

Wakanda Shell is a command line tool for Wakanda and is available for Macintosh and Linux. Here are some of the key features in Wakanda Shell:

- Connect to/disconnect from a Wakanda Server,
- Run JavaScript code server-side, and
- Send and execute a local JavaScript file on the server.

For more details, refer to the Wakanda Shell's man file using the following instruction:

man wakanda

## **Compatibility**

Wakanda Shell requires a minimum of Wakanda version 9.

## **Note for Linux users**

Here are the naming conventions in Wakanda Shell for Linux users:

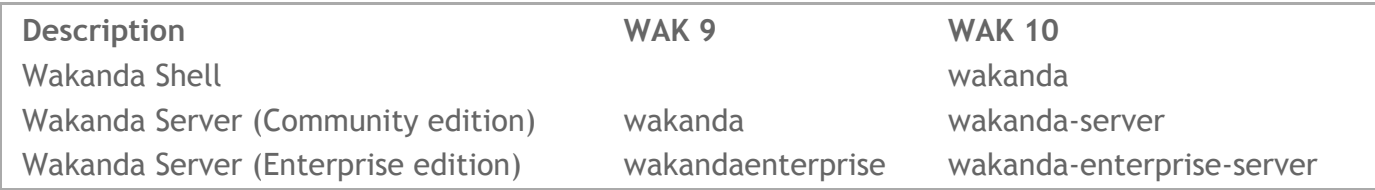

# **Using Wakanda Shell**

In Wakanda Shell, you can use many shell commands, shell variables, and internal variables.

### **Shell commands and variables**

Here are the Wakanda Shell commands and variables:

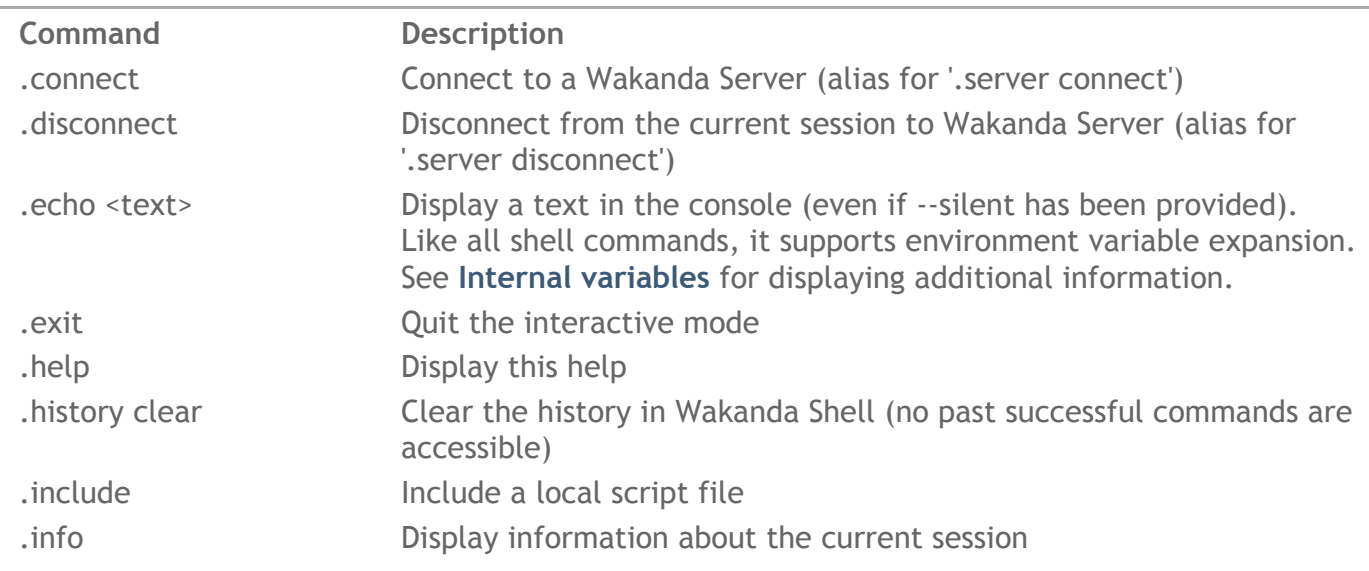

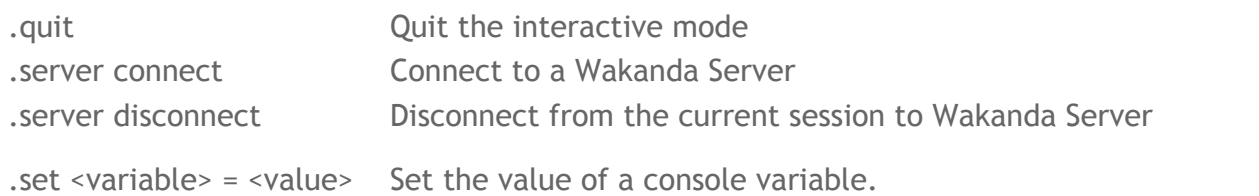

Here are a few examples of variables that you can set:

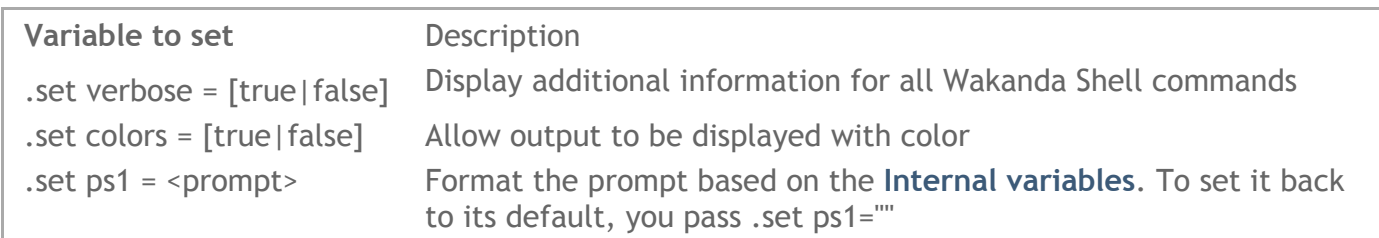

# **Internal variables**

You can insert these internal variables when using any of the Wakanda Shell commands or when customizing the prompt:

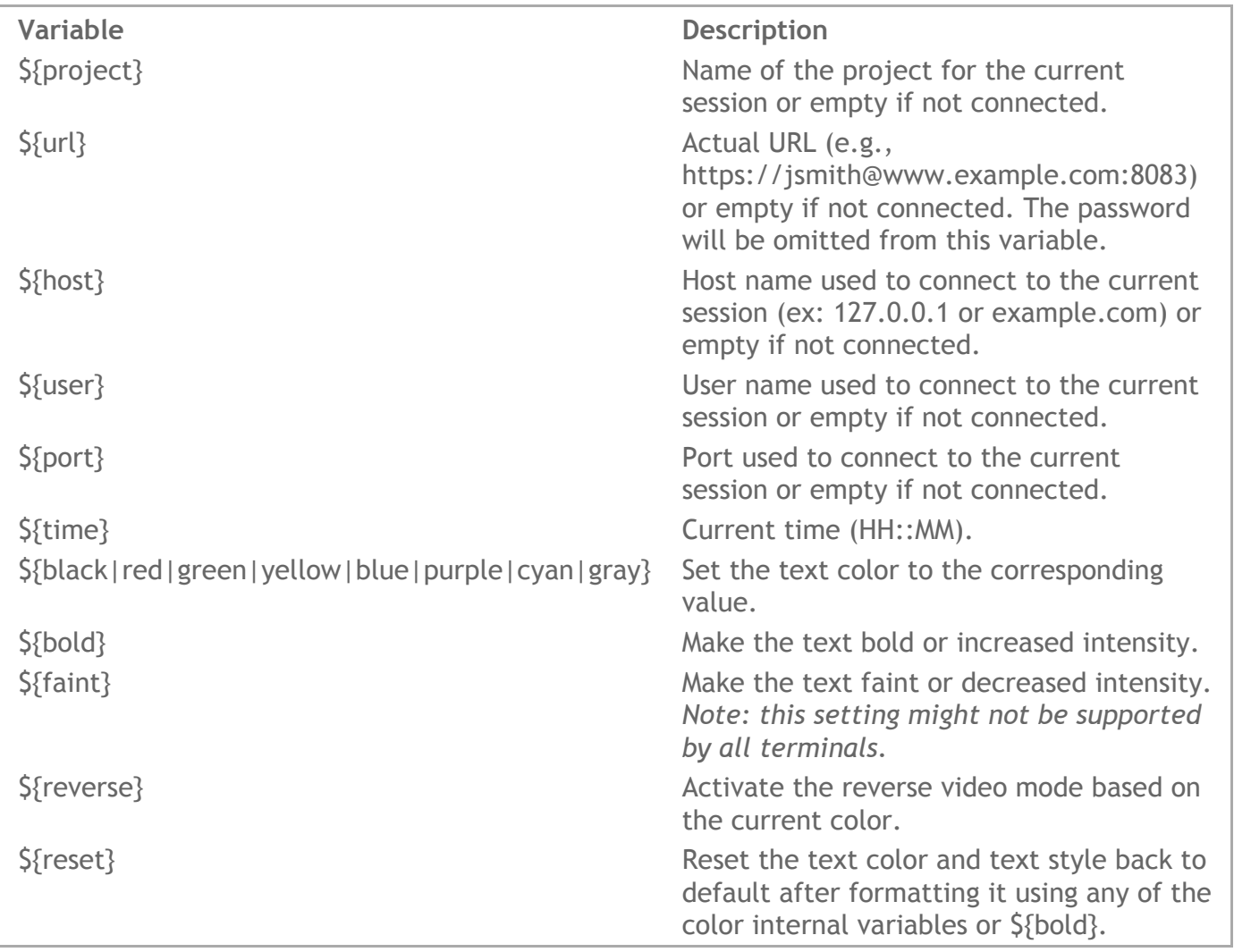

If you want the variable to be interpreted each time, you must escape the \$, e.g., /\${time}. In this way, the time is updated each time the prompt is displayed.

You can also include other escape characters like \r (carriage return) or \n (line feed).

*Note: The \${bold} and \${faint} variables only take effect after declaring one of the color internal variables. See the Modifying the prompt example below.*

# **Using a shell**

In your shell, you can use some of the standard environment variables as well as a variety of options that refer to your use of Wakanda Shell.

### **Standard environment variables**

Here are some of the standard environment variables:

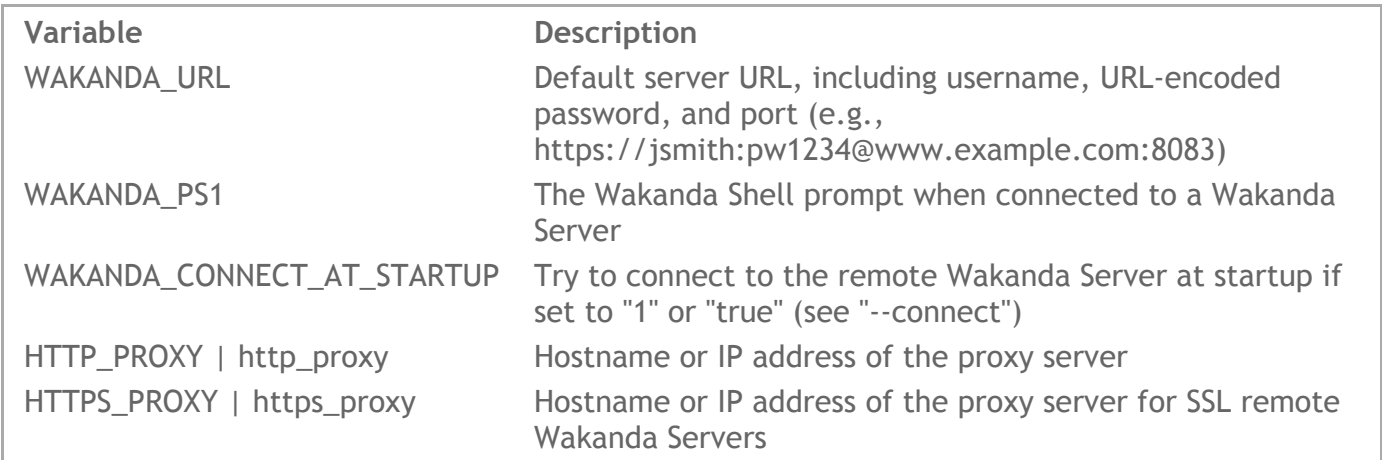

### **Options**

Here are the options:

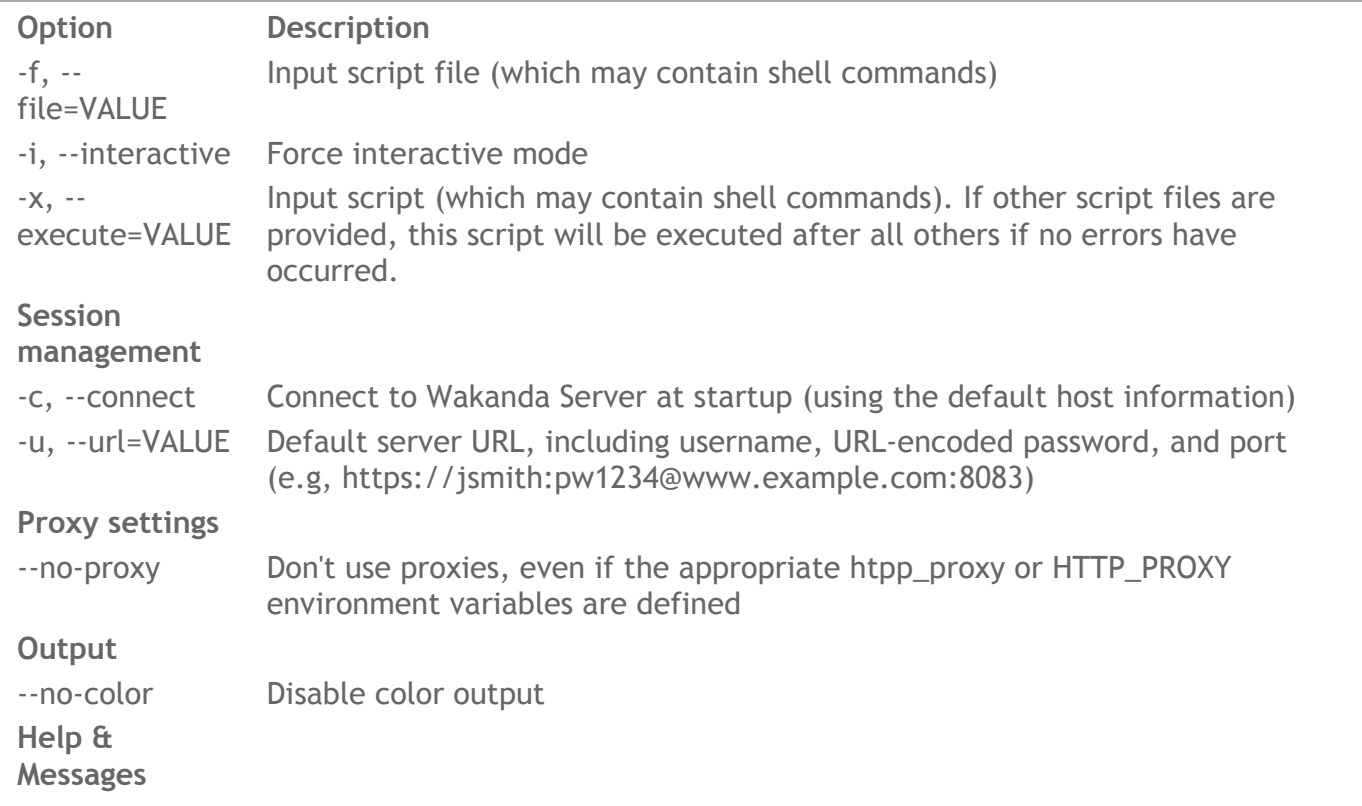

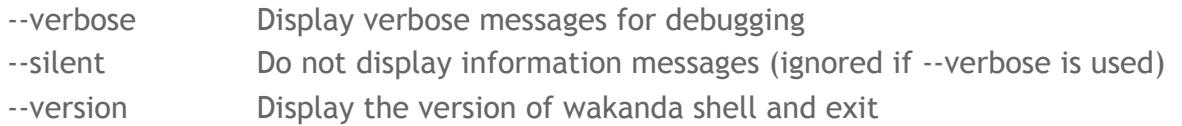

# **Modes**

You can use Wakanda Shell in either interactive or non-interactive mode.

## **Interactive Mode**

Here are the keyboard equivalents when using the interactive mode.

## **Keyboard Shortcuts**

Here are Wakanda Shell's keyboard shortcuts:

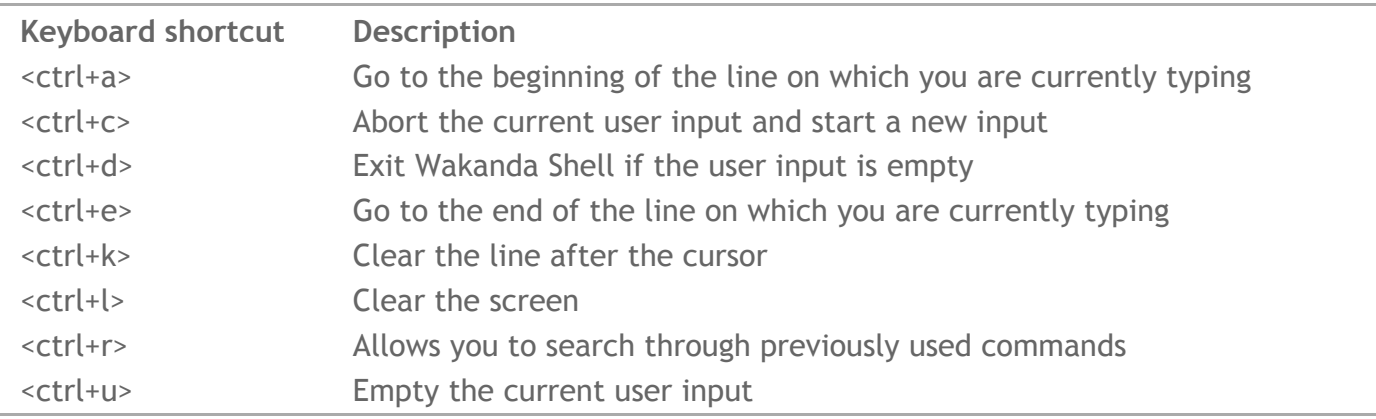

# **Non‐interactive Mode**

Wakanda Shell allows shebang in input files (even included ones). If a script file has the program "wakanda" as an interpreter directive (and if it has execute permissions), a script file may become executable.

# **Interacting with the project**

You can execute some of Wakanda's functions to retrieve information or even data from the project.

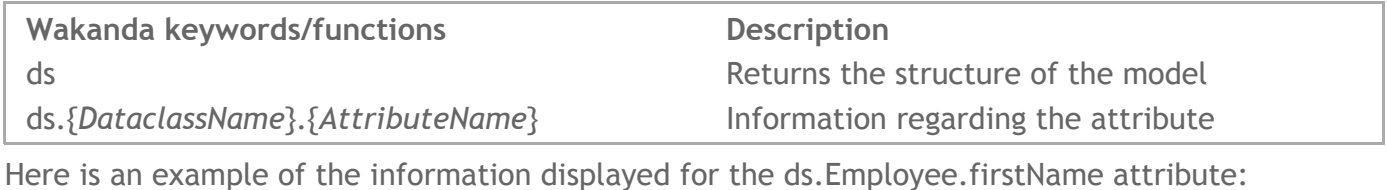

```
{
   "kind": "storage",
   "relatedDataClass": null,
    "name": "firstName",
```

```
"fullTextIndexed": false,
    "uuid": null,
    "scope": "public",
    "indexType": "",
    "indexed": false,
    "type": "string"
}
```
**Examples**

Here are some examples on how to use Wakanda Shell.

## **Connecting to Wakanda Server**

If you want to specify a URL and user with his/her password, you write:

.connect http://jsmith:pw1234@www.example.com:8081

.connect https://jsmith:pw1234@www.example.com:443

Note: In the current version of Wakanda, you can only login with a user in the Admin group. The *username and password must be URL encoded.*

To disconnect from the remote Wakanda Server and close its opened session:

WakandaProject > .disconnect

### **Running JavaScript code server‐side**

You can directly write JavaScript code and execute it on Wakanda Server:

```
WakandaProject > var i = { example: "Hello world" };
```
To output the *i* variable, you write:

```
WakandaProject > i;
```
The result appears as shown below:

```
{
    "example": "Hello world"
}
```
### **Executing Wakanda functions**

In the following example, you can execute the following code once connected:

```
WakandaProject > ds. Company. query ("name == :1", 'w*')
```
In our case, only one entity was returned:

```
\lceil{
        "__KEY": "DCBC758008A8D8469FC5D8377C59A15E",
        \frac{1}{\sqrt{2}} STAMP": 1,
        "ID": "DCBC758008A8D8469FC5D8377C59A15E",
        "name": "WT Services Corp",
        "address": "6544 Canton Rd.",
        "city": "Charlotteville",
        "stateProv": "NC",
        "country": "USA",
        "telephone": "2340987645",
        "url": "wtsvcscorp.com",
        "industry": "Medical",
        "logo": {
             "width": 542,
             "meta": {
             },
             "size": 8925,
             "height": 344,
             "length": 8925
        },
        "sales": 389000,
        "employees": {
            " COUNT": 4
        },
        "numberOfEmployees": 4,
        "cityState": "Charlotteville, NC"
    }
]
```
Because the entities found are returned in an array, you can access the first entity found in the search by writing:

```
WakandaProject > ds.Company.query("name == :1", 'a*')[0]
```
You can also just retrieve a value in the attribute by writing:

```
WakandaProject > ds.Company.query("name == :1", 'a*')[0].name
```
In the above case, the following value is returned:

"Apple"

#### **Working with script files**

To send and execute one or more script files:

```
wakanda ./myfile1.js ./myfile2.js
```
To insert the results of a query in a JSON file:

```
wakanda -u "http://127.0.0.1:8081" -c -x 'ds.Company.query("name == :1",
"w*")' > company.json
```
#### **Retrieving information**

In the following example, you can retrieve information about the project to which you are connected:

WakandaProject > .info

This command returns the following output:

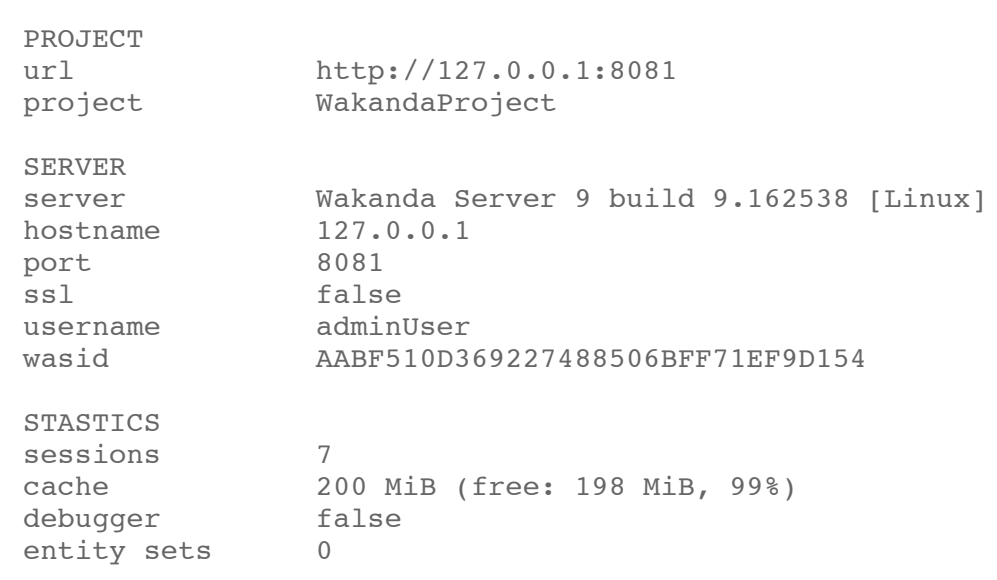

### **Modifying the prompt**

You can modify the prompt after connecting to your project by using the **.set** command along with the shell's internal variables:

```
WakandaProject > .set ps1 = "${red}[\${project}]${green}${bold} \${time}
${reset}> "
```
After executing this line, your prompt is replaced once and appears as shown below:

### [WakandaProject] **12:12** >

To set the prompt back to its default, you pass:

WakandaProject > .set ps1 = ""

You can use a command line to launch and administrate Wakanda Server on a Unix‐based system, i.e. OS X or Linux. Thanks to this feature, you can open a solution automatically, for example, at startup. You can also launch several Wakanda Servers with different default administration projects.

This section covers command line arguments for Unix‐based systems only. For information on command line arguments on Windows, please refer to section **Administrating Wakanda Server (Windows)**.

# **Syntax**

The basic syntax to use on Unix systems is:

```
<Wakanda server path> [--option=value] [-option]...
OR
<Wakanda_enterprise_server_path> [--option=value] [-option]...
```
... where <*Wakanda\_server\_path*> or <*Wakanda\_enterprise\_server\_path*> is the full pathname of the server application.

Example on OS X: "**Volumes/Mac\ HD/Applications/Wakanda/Wakanda\ Server.app/Contents/MacOS/Wakanda\ Server**" Example on Linux: **wakanda‐enterprise‐server**

Options are described below.

# **Launching Several Instances**

You can launch several instances of a Wakanda Server from the same bundle. For this, you just need to call several command lines and specify the HTTP and SSL ports for the ServerAdmin project into each command line, using *admin‐port* and *admin‐ssl‐port* arguments. You have to ensure that there are no port conflicts between the different projects you are opening.

The purpose of these parameters is to resolve potential HTTP and SSL port conflicts between the different ServerAdmin projects. Remember that there is one default ServerAdmin project per solution. Default values are 8080 for the HTTP port and 4433 for the SSL port.

# **Options**

![](_page_8_Picture_681.jpeg)

![](_page_9_Picture_810.jpeg)

![](_page_10_Picture_632.jpeg)

## **Forwarding Log Messages to Syslog**

You can forward Wakanda Server's log messages to the Syslog daemon using the **‐‐syslog** option (see above). You also have to configure your system:

- **Ubuntu configuration**: You can use the *syslog‐ng* package. This feature works without any changes to the syslog‐ng configuration file. Log messages are written in the **/var/log/user.log** file. You can also use the log viewer application.
- **OS X configuration**: Make sure that you have this line in the **/etc/syslog.conf** file: *user.\* /var/log/user.log* Restart the syslog daemon (rebooting the Mac is the simplest way). Log messages are written in the **/var/log/user.log** file. You can also use the "Console" application.

## **Start / Stop / Status Service on Linux**

If you have installed Wakanda Server for Linux through the All‐In‐One installer, you benefit from a start / stop / status service that you can use to manage Wakanda Server.

Command lines for this service are the following:

- sudo service wakanda start

- sudo service wakanda stop
- sudo service wakanda status

### **Examples**

(OS X) Launching Wakanda Server and opening the "invoices" solution. If this solution does not contain an administration project (administrator="false" in settings), the ServerAdmin project is used and published on the default HTTP port (8080)

/Volumes/Mac\ HD/Applications/Wakanda/Wakanda\ Server.app/Contents/MacOS/Wakanda\ Server /Volumes/Mac\ HD/Solutions/invoices.waSolution

(Linux) Launching Wakanda Server and opening the default solution (containing the ServerAdmin project, published on port 8080)

./wakanda

(Linux) Launching Wakanda Server and opening the "invoices" solution. If this solution does not contain an administration project (administrator="false" in settings), the ServerAdmin project is used and published on the HTTP port 8080

./wakanda /home/AdminUserName/invoices.waSolution

You can use a command line to launch and administrate Wakanda Server on Windows. Thanks to this feature, you can open a solution automatically, for example, at startup. You can also launch several Wakanda Servers with different default administration projects.

This section covers command line arguments for Windows only. For information on command line arguments on Unix‐based systems (OS X or Linux), please refer to section **Administrating Wakanda Server (Unix)**.

# **Syntax**

The basic syntax to use on Windows is:

```
<Wakanda server path> [/option:value] [/option]...
OR
<Wakanda_enterprise_server_path> [/option:value] [/option]...
```
... where <*Wakanda\_server\_path*> or <*Wakanda\_enterprise\_server\_path*> is the full pathname of the server application.

## Examples:

"**C:\ProgramData\Wakanda\Server\Wakanda Server.exe**" "**C:\ProgramData\Wakanda Enterprise\Server\Wakanda Server.exe**"

The options are described below.

## **Launching Several Instances**

You can launch several instances of a Wakanda Server from the same bundle. For this, you just need to call several command lines and specify the HTTP and SSL ports for the ServerAdmin project into each command line, using *admin‐port* and *admin‐ssl‐port* arguments. You have to ensure that there are no port conflicts between the different projects you are opening.

The purpose of these parameters is to resolve potential HTTP and SSL port conflicts between the different ServerAdmin projects. Remember that there is one default ServerAdmin project per solution. Default values are 8080 for the HTTP port and 4433 for the SSL port.

# **Options**

![](_page_12_Picture_672.jpeg)

![](_page_13_Picture_789.jpeg)

/system‐workers: <systemWorker\_path>

## **Examples**

Launching Wakanda Server and opening the default solution (containing the ServerAdmin project, published on port 8080 and SSL port 4433)

```
"C:\ProgramData\Wakanda\Server\Wakanda Server.exe"
```
Launching another Wakanda Server instance and opening the default solution (containing the ServerAdmin project, published on HTTP port 80 and SSL port 443):

```
"C:\ProgramData\Wakanda\Server\Wakanda Server.exe" /admin-port=80
/admin-ssl-port=443
```
Launching Wakanda Server, opening the default solution (containing the ServerAdmin project) and publishing the ServerAdmin project on the HTTP port 8090

```
"C:\ProgramData\Wakanda\Server\Wakanda Server.exe" /admin-port=8090
```
Launching Wakanda Server and opening the "invoices" solution. If this solution does not contain an administration project (administrator="false" in settings), the ServerAdmin project is published on the HTTP port 8090

"C:\ProgramData\Wakanda\Server\Wakanda Server.exe" C:\solutions\invoices.waSolution /admin-port=8090

Launching several Wakanda Server instances and solutions:

```
"C:\ProgramData\Wakanda\Server\Wakanda Server.exe"
"C:\ProgramData\Wakanda\Server\Wakanda Server.exe"
C:\solutions\invoices1.waSolution /admin-port=81 /admin-ssl-port=444
"C:\ProgramData\Wakanda\Server\Wakanda Server.exe"
C:\solutions\invoices2.waSolution /admin-port=80 /admin-ssl-port=443
```
*Note: Quotes needs to be used when a path contains space characters.*

You can execute any JavaScript file with Wakanda Server using a command line. This feature is available on all platforms (Windows, Mac OS and Linux).

Basically, the running sequence is:

1. **You execute a command line that contains the Wakanda Server path and a JavaScript file path.**

Wakanda Server should not be already running.

- 2. **An instance of Wakanda Server is launched and evaluates the script.** Note that the context is outside of any solution or project (application). All APIs that are not solution‐dependent or project‐dependent can be used, for example the **console** object or the [#cmd id="100030"/] method (see below).
- 3. **The server quits.**

The syntax to use is:

*<Wakanda\_server\_name*> <*JS\_File\_path>*

where:

- *<Wakanda\_server\_name>* is the full pathname of the server application ("Wakanda Server.exe" on Windows and "Wakanda Server.app" on Mac OS)
- *<JS\_File\_path>* is the full pathname of the JavaScript file to execute. Only one file can be passed. The path should be expressed in the system syntax. If you do not pass this parameter or if the JavaScript file is not found, the Wakanda Server is launched and opens the default solution (see **Administrating Wakanda Server (Unix)**).

**Warning:** The shells do not accept spaces or / symbols in command lines. To avoid interpretation errors, insert parameters between double quotes "" (see examples).

During execution:

- The file is evaluated outside of any solution or project (application) context. All APIs that are not solution‐dependent or project‐dependent can be used.
- The **Console** object sends messages in the terminal application from where the Wakanda Server was launched.
- Parsing or execution errors are sent to the terminal as well.

After the execution:

- A **null** value is sent.
- The Wakanda Server instance quits.

# **Example**

On Windows, we want to print the classic "Hello World" message in the console.

We create a simple "boot.js" file, at the following location: "C:\scripts\boot.js". The file only contains the following code:

```
var myText = "Hello World";
console.info(myText);
```
We open the *Command prompt* window and execute the following command line:

```
"c:\wakanda versions\wak2\wakanda server\wakanda server.exe"
"c:\scripts\boot.js"
```
We get the following result:

![](_page_16_Picture_3.jpeg)

**Available Wakanda APIs**

Here are the main server-side methods and objects available when Wakanda Server evaluates a .js file through a command line:

![](_page_16_Picture_238.jpeg)

```
saveText( )
setInterval( )
setTimeout( )
SharedWorker( )
SystemWorker( )
TextStream( )
wait( )
Worker( )
XMLHttpRequest( )
XmlToJSON( )
```